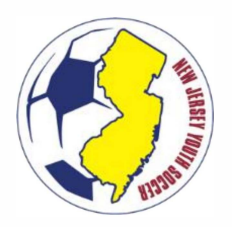

## **OUT OF STATE PLAYERS 2022-2023 SEASONAL YEAR**

## NEW JERSEY RESIDENTS PLAYING OUTSIDE OF NEW JERSEY

New Jersey residents seeking participation with a member club in another US Youth Soccer State Association must obtain clearance and remit payment to NJ Youth Soccer. The following steps must be completed in order to obtain such clearance:

- 1. Register to the Out of State Players link with NJ Youth Soccer click here
- 2. NJ Youth Soccer will review and approve the request.
- 3. Once the request is approved, a signed Interstate Permission form can be found in the player's Sports Connect profile. This form must be submitted to the accepting state association for final approval
- 4. The accepting state association is responsible for generating a member pass.

Note: The player may not hold a primary membership with an NJYS member club while seeking approval for a membership in another USYS State Association.

## INSTRUCTIONS FOR ACCESSING THE SIGNED PERMISSION FORM (NJ RESIDENTS)

Once a player has received approval from NJYS to participate in another state association, the player can access the signed permission form at the completion of registration or upon log-in to their Sports Connect profile. To do so, follow the directions below:

- 1. Log-in to Sports Connect: niysa.sportsaffinity.com
- 2. Click the player's name.
- 3. Click "Print Documents". =
- 4. In the pop-up window, find the Travel (2022-2023) seasonal year "Playing Out of State" application and click "Receipts and Forms."
- 5. Print the signed Out of State Permission form and submit it to the accepting state association.

## 

Once you obtain the Out-of-State Permission Form from NJYS, please either upload it into your player's GotSport account (in the DOCUMENTS area), or email it to admin@ymssoccer.net for upload.